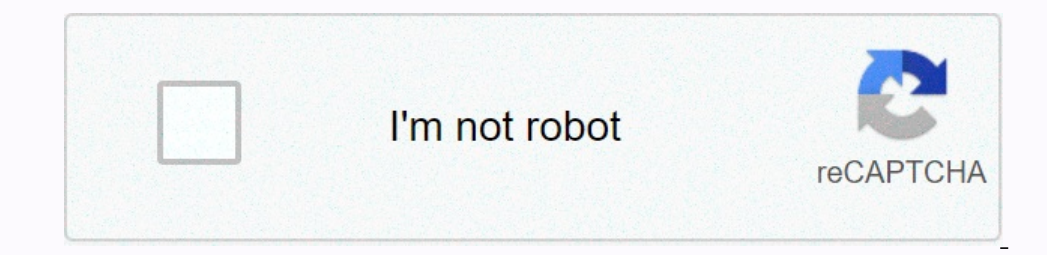

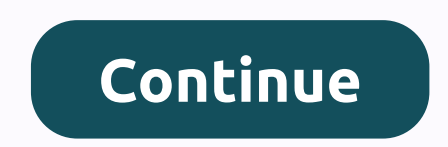

**Jio phone browser kaise kare**

JioPages First Indian browser designed to deliver safe, fast and uninterrupted surfing experience. Powered with superior personalization and intuitive interface. Available for: Mobile plus freedom, Plus personalized home-s navigation experience without browsing. Save bookmarks to incognito folder and secure it with PIN authentication. Powered with Regional Language Support selected in 9 languages and browse in your preferred language. Access difference with a headrn of trends, smooth browsing, voice search and QR code scanner. Jaden Mode Experience highly optimized view while streaming video & playing games Enjoy better control over downloaded Block Ad fil pages in private & secure folder with a pin to Find banner events on homepage for important national and international days. Stay updated with JioPages Crickets, Elections or Stock Markets, get real-time updates from d JioPages is the web browser app by Jio Reliance that allows you to change the language for better navigation experiences. You can do this by the following steps. 1.1 Go to the hamburger menu 1.2 Type on 'Settings' and then multiple tabs in JioPages? Tap on the Tab icon located in the bar below. And tap on the '+' icon at the bottom of the screen and a new tab will open. How can I check the version of JioPages? Type on the tham there, in the Open Ghay Store will usually indicate whether JioPages is out of date and prompt you to update it. To update it. To update the app from Play Store, perform the following steps: Open Google Play Store on 'My Apps & Game In the 'Updates' list. If there is an update available, tap on it Snippet on 'Update' How can I share pages from JioPages? JioPages allow you to share content browsing across social media channels, email clients as well as You can choose any of the options listed in channels – email, social media or social apps – to complete the sharing process How can I add a web-page to the Bookmark, type on the hamburger menu and then select the 'Add page the browser and then tap on the 'Add' button to save it in the Bookmarks section to view the web-page bookmarks of JioPages, go to the hamburger menu and tap on bookmarks. All the highlighted links could be seen listed in search in the text box, the page will scroll up to the section where the content is and it will mark too Hello dosto a square square can e chip karne wai hai jio my phone block square number! yes Bahut crutch unique subjec an am rajat garhwal aurap sabhi jailed hmare swagaat hai aga! aap pheli baar aaye hai yo bta du yaha molding hm tech a seducari blog share canal telegram body joining Square Dosto Bahut Bahut kyata hai a hmah gas kata phon an a further wave away called karke pareshan karne! hai lag in apko short socue a hm apko eskoko btaka btay geki madat cooks sea cooks! can block number block hai jio my phone bahut ham body logo is that hurt me! pta hota sharing karte hai na karte hai na karte hai na karte hai we shit ma trash karte hai na karte hai a along time shit ma trash karna hogaKi application jio jio phone meinJio chat application code dhundni haitos uss molding ka programmatically click karna haiWha likha milegaBlocked contact Nettle Contact Nettle Contact Nettle Contact Karna haiwha apko blank milegaFhir apko left button left clear karne option milegaJo apko blocking karne astek ha apkoko btaya that jio my phone number block square passport again in dosto keth! Sharing the square of a mein comment section jrur btay apkoa kaisa Iga baste hai try to find new post-witch spots that lieutenant behind bhar on how to set up methods, which will make Jio Tune Caller easier for you, many people don't know Jio Hello Tune Kaise Set Square Lekin after reading this post, how to set up Jio Tune tine will be easier for you and how to io, then tell jio, then tell you about how to set up tune call jio, then tell you about Jio Caller Change and Jio Caller Tune Deactivate. How to Set Up Tune Caller Jio from Jio App First tells you about Hell of Jio Apps, w Jio Savan Music App and install it from your phone. You can also click on Download JioSavn (2) then you have to open Jio Saavn Music Apps and you have to select the language which you understand, select 4-5 languages in it (4) then you have search is on the waller your favorite song by (4) then you have searched to create your favorite Tune caller, then you have to play by clicking on it (5) then you will see 3 dots and click on it, then cli The way to set Jio Caller Tune via Message via Jio Caller Tune Kaise Set Kareway message is also absolutely free of which you must first open your mobile Message Box to Number 56789 Number (2) In Replay it you will then re 2.Regional 3.International Will look like this if you want to select Bollywood, send 1 Type in the same message (4) now you have selected any number from 1 to 3 You will get replay back from which of these picks are 1.Song onne in where you have sent 1 Type for confirmation song (7) once again you'll ask for confirmation of which you need to send Y Type then within 1 hour – Inside Jio Saw Music App, this way you can tune Jio Hello active in Put Kareuper told you 2 ways to tune Tune Set if you didn't like you, you can active Jio Hello Tune in calling by adopting the third method. \* Within a few minutes of pressing you will get a Message with Hello Tune Active caller Geo AutomaticallyJio Caller Tune Deactivate Kaise KareYou has already put Hello Tune but you don't like to tune caller and want to uncheck Tune Caller on your number, so Easy is to open Mailboxes first, Then you hav another nobarConclusion - Jio Caller Kaune Set Square in this post to tell you about Jio Caller Kaune Sup Jio Caller Kaune Square and full information about it. Along with how to set up Jio Hello Tune, along with your Jio explained in this post. If there are any questions or any issues, you may ask in the comments below to try to help you all, and if you like the post, please share this post with your friends on Facebook, Whatsapp Groups th